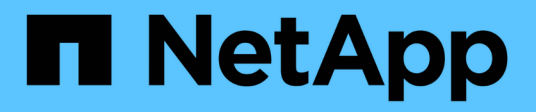

## **Exécution des opérations de gestion**

SnapManager for SAP

NetApp April 19, 2024

This PDF was generated from https://docs.netapp.com/fr-fr/snapmanager-sap/windows/task-view-a-listof-operations.html on April 19, 2024. Always check docs.netapp.com for the latest.

# **Sommaire**

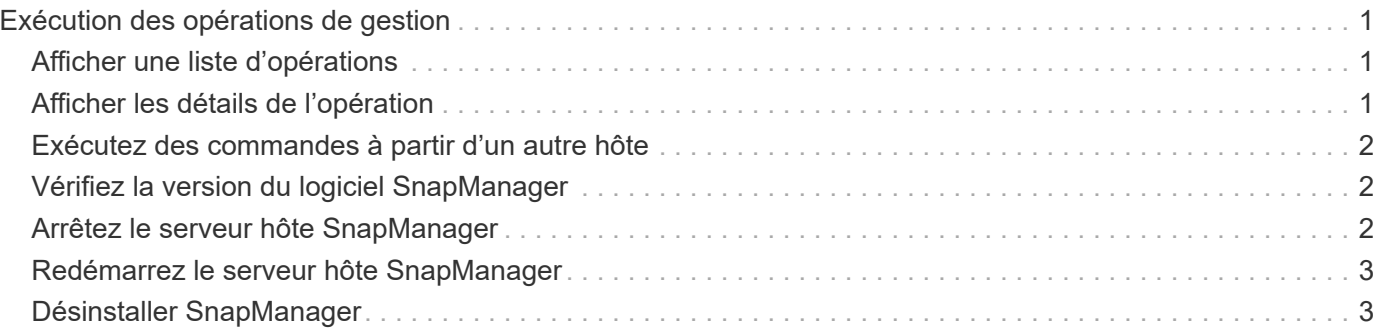

# <span id="page-2-0"></span>**Exécution des opérations de gestion**

Vous pouvez effectuer des tâches de gestion après avoir configuré et configuré SnapManager. Ces tâches vous permettent de gérer les opérations normales qui vont audelà des sauvegardes, des restaurations et du clonage.

Les administrateurs peuvent effectuer des opérations via l'interface utilisateur graphique ou l'interface de ligne de commande.

# <span id="page-2-1"></span>**Afficher une liste d'opérations**

Vous pouvez afficher une liste récapitulative de toutes les opérations effectuées sur un profil.

### **Description de la tâche**

Vous pouvez afficher les informations suivantes lorsque vous dressez la liste des opérations associées à un profil particulier :

- Date de début et de fin de l'opération
- État de l'opération
- ID opération
- Type d'opération
- Hôte sur lequel il a exécuté

### **Étape**

1. Pour lister les informations récapitulatives de toutes les opérations, utilisez la commande suivante :

```
smsap operation list profile -profile profile_name -delimiter character [-
quiet | -verbose]
```
Lorsque le -delimiter option est spécifiée, la commande répertorie chaque ligne sur une ligne distincte et les attributs de cette ligne sont séparés par le caractère spécifié.

## <span id="page-2-2"></span>**Afficher les détails de l'opération**

Vous pouvez afficher des informations détaillées sur un profil particulier pour vérifier le succès ou l'échec d'une opération. Il peut également vous aider à déterminer les ressources de stockage utilisées pour une opération en particulier.

### **Description de la tâche**

Vous pouvez afficher les détails suivants pour une opération particulière :

- ID opération
- Type d'opération
- Indique si l'opération a été forcée
- Informations d'exécution, y compris l'état, la date de début et la date de fin de l'opération
- Hôte sur lequel l'opération a été exécutée, y compris l'ID de processus et la version SnapManager
- Informations de référentiel
- Ressources de stockage utilisées

### **Étape**

1. Pour afficher les informations détaillées d'un ID d'opération spécifique, entrez la commande suivante :

```
smsap operation show -profile profile_name [-label label | -id id] [-quiet |
-verbose]
```
### <span id="page-3-0"></span>**Exécutez des commandes à partir d'un autre hôte**

Vous pouvez lancer des commandes CLI à partir d'un hôte autre que l'hôte de base de données et SnapManager achemine les commandes que vous entrez vers l'hôte approprié.

### **Description de la tâche**

Pour que le système envoie une opération à l'hôte approprié, il doit d'abord savoir où trouver le profil pour l'opération. Dans cette procédure, le système conserve les informations de mappage du profil pour le référentiel d'un fichier dans le répertoire personnel de l'utilisateur sur l'hôte local.

### **Étape**

1. Pour que le répertoire de base de l'utilisateur local soit conscient des mappages profil-référentiel afin qu'il puisse acheminer la demande d'opération, entrez la commande suivante :

```
smsap profile sync -repository -dbname repo_dbname -host repo_host -port
repo_port -login -username repo_username [-quiet | -verbose]
```
### <span id="page-3-1"></span>**Vérifiez la version du logiciel SnapManager**

Vous pouvez déterminer la version du produit que vous exécutez sur votre hôte local en exécutant le version commande.

### **Étape**

1. Pour vérifier la version du SnapManager, entrez la commande suivante : smsap version

### <span id="page-3-2"></span>**Arrêtez le serveur hôte SnapManager**

Lorsque vous avez terminé d'utiliser SnapManager, vous pouvez arrêter le serveur.

### **Étape**

1. Pour arrêter le serveur, entrez la commande suivante, en tant qu'utilisateur root :

```
smsap_server stop
```
# <span id="page-4-0"></span>**Redémarrez le serveur hôte SnapManager**

Vous pouvez redémarrer le serveur SnapManager via la fenêtre Services.

### **Étapes**

- 1. Cliquez sur **Démarrer** > **panneau de configuration** > **Outils d'administration** > **Services**.
- 2. Dans la fenêtre Services, sélectionnez NetAppSnapManager 3.3 pour SAP.
- 3. Vous pouvez redémarrer le serveur de l'une des manières suivantes :
	- a. Dans le panneau de gauche, cliquez sur **redémarrer**.
	- b. Cliquez avec le bouton droit de la souris sur NetAppSnapManager 3.3 pour SAP et sélectionnez **Restart** dans le menu déroulant.
	- c. Double-cliquez sur NetAppSnapManager 3.3 pour SAP et dans la fenêtre des propriétés qui s'ouvre, cliquez sur **redémarrer**.

# <span id="page-4-1"></span>**Désinstaller SnapManager**

Vous pouvez désinstaller SnapManager du serveur hôte.

### **Ce dont vous avez besoin**

• Arrêtez le serveur hôte avant de désinstaller SnapManager.

### **Étapes**

- 1. Cliquez sur **Démarrer** > **panneau de configuration** > **Ajout/Suppression de programmes**.
- 2. Sélectionnez **SnapManager pour SAP**.
- 3. Cliquez sur **Désinstaller**.

#### **Informations sur le copyright**

Copyright © 2024 NetApp, Inc. Tous droits réservés. Imprimé aux États-Unis. Aucune partie de ce document protégé par copyright ne peut être reproduite sous quelque forme que ce soit ou selon quelque méthode que ce soit (graphique, électronique ou mécanique, notamment par photocopie, enregistrement ou stockage dans un système de récupération électronique) sans l'autorisation écrite préalable du détenteur du droit de copyright.

Les logiciels dérivés des éléments NetApp protégés par copyright sont soumis à la licence et à l'avis de nonresponsabilité suivants :

CE LOGICIEL EST FOURNI PAR NETAPP « EN L'ÉTAT » ET SANS GARANTIES EXPRESSES OU TACITES, Y COMPRIS LES GARANTIES TACITES DE QUALITÉ MARCHANDE ET D'ADÉQUATION À UN USAGE PARTICULIER, QUI SONT EXCLUES PAR LES PRÉSENTES. EN AUCUN CAS NETAPP NE SERA TENU POUR RESPONSABLE DE DOMMAGES DIRECTS, INDIRECTS, ACCESSOIRES, PARTICULIERS OU EXEMPLAIRES (Y COMPRIS L'ACHAT DE BIENS ET DE SERVICES DE SUBSTITUTION, LA PERTE DE JOUISSANCE, DE DONNÉES OU DE PROFITS, OU L'INTERRUPTION D'ACTIVITÉ), QUELLES QU'EN SOIENT LA CAUSE ET LA DOCTRINE DE RESPONSABILITÉ, QU'IL S'AGISSE DE RESPONSABILITÉ CONTRACTUELLE, STRICTE OU DÉLICTUELLE (Y COMPRIS LA NÉGLIGENCE OU AUTRE) DÉCOULANT DE L'UTILISATION DE CE LOGICIEL, MÊME SI LA SOCIÉTÉ A ÉTÉ INFORMÉE DE LA POSSIBILITÉ DE TELS DOMMAGES.

NetApp se réserve le droit de modifier les produits décrits dans le présent document à tout moment et sans préavis. NetApp décline toute responsabilité découlant de l'utilisation des produits décrits dans le présent document, sauf accord explicite écrit de NetApp. L'utilisation ou l'achat de ce produit ne concède pas de licence dans le cadre de droits de brevet, de droits de marque commerciale ou de tout autre droit de propriété intellectuelle de NetApp.

Le produit décrit dans ce manuel peut être protégé par un ou plusieurs brevets américains, étrangers ou par une demande en attente.

LÉGENDE DE RESTRICTION DES DROITS : L'utilisation, la duplication ou la divulgation par le gouvernement sont sujettes aux restrictions énoncées dans le sous-paragraphe (b)(3) de la clause Rights in Technical Data-Noncommercial Items du DFARS 252.227-7013 (février 2014) et du FAR 52.227-19 (décembre 2007).

Les données contenues dans les présentes se rapportent à un produit et/ou service commercial (tel que défini par la clause FAR 2.101). Il s'agit de données propriétaires de NetApp, Inc. Toutes les données techniques et tous les logiciels fournis par NetApp en vertu du présent Accord sont à caractère commercial et ont été exclusivement développés à l'aide de fonds privés. Le gouvernement des États-Unis dispose d'une licence limitée irrévocable, non exclusive, non cessible, non transférable et mondiale. Cette licence lui permet d'utiliser uniquement les données relatives au contrat du gouvernement des États-Unis d'après lequel les données lui ont été fournies ou celles qui sont nécessaires à son exécution. Sauf dispositions contraires énoncées dans les présentes, l'utilisation, la divulgation, la reproduction, la modification, l'exécution, l'affichage des données sont interdits sans avoir obtenu le consentement écrit préalable de NetApp, Inc. Les droits de licences du Département de la Défense du gouvernement des États-Unis se limitent aux droits identifiés par la clause 252.227-7015(b) du DFARS (février 2014).

#### **Informations sur les marques commerciales**

NETAPP, le logo NETAPP et les marques citées sur le site<http://www.netapp.com/TM>sont des marques déposées ou des marques commerciales de NetApp, Inc. Les autres noms de marques et de produits sont des marques commerciales de leurs propriétaires respectifs.